Isolde Kommer

1. Ausgabe, Juli 2022

ISBN 978-3-98569-112-8

## **Adobe Acrobat Pro DC/2022**

PDF-Dokumente erstellen und publizieren

ACRODC2022

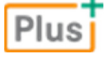

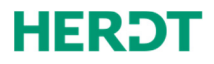

**Bevor Sie beginnen … 4** 

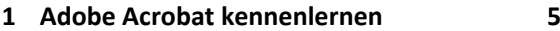

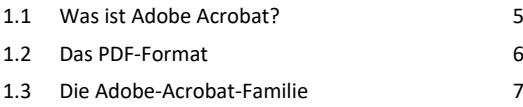

- 1.4 Die Installation 9 1.5 Die Komponenten von Acrobat Standard DC/Pro DC 11
- 1.6 Einsatzmöglichkeiten der PDF-Technologie 13
- 1.7 Die Arbeitsoberfläche von Adobe Acrobat DC 16

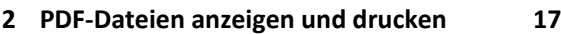

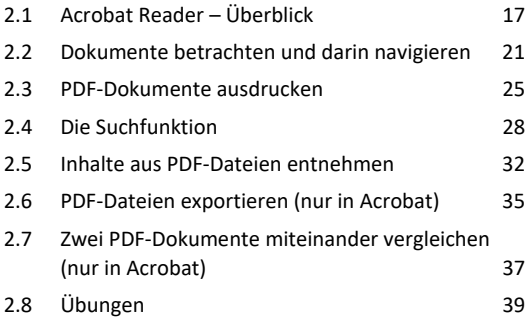

#### **3. PDF-Dateien erstellen und zusammenführen 40**

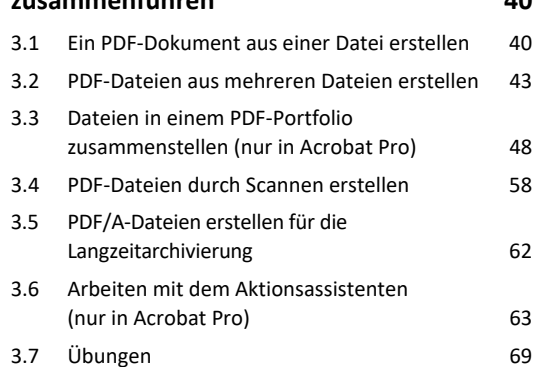

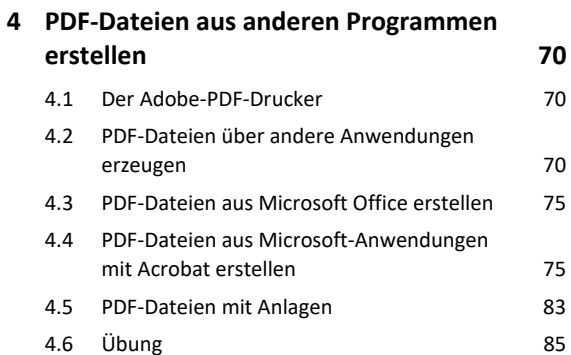

## **5. Acrobat Distiller 86** 5.1 Distiller, PDFMaker und Adobe PDF-Drucker 86 5.2 Die Standards für die PDF-Umwandlung in Distiller 88 5.3 Schriften über den Distiller integrieren 93 5.4 Überwachte Ordner (nur in Acrobat Pro) 96 5.5 PDF-Dateien mit Acrobat Distiller erzeugen 99 5.6 Übungen 101

## **6. PDF-Dateien bearbeiten 102**

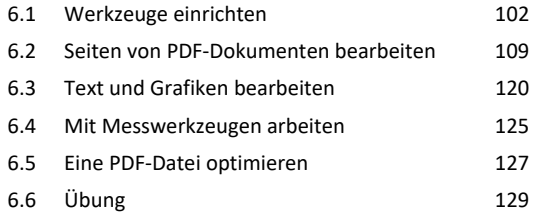

#### **7. PDF-Dokumente schützen 130**

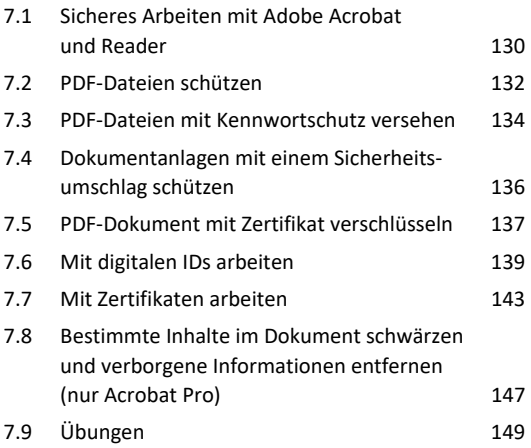

#### **8. PDF-Kommentare und**

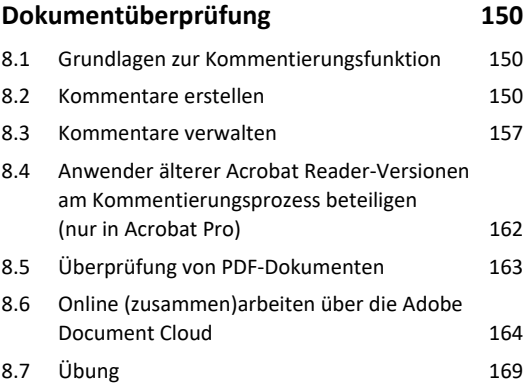

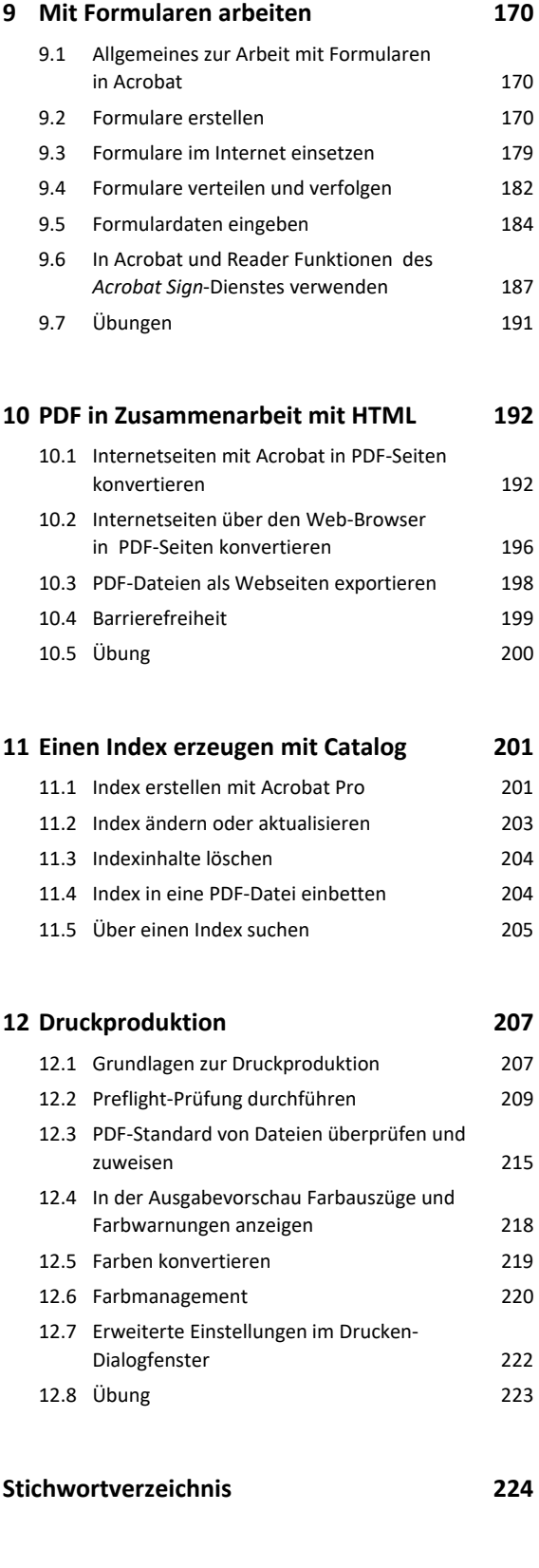

**Nützliche Tastenkombinationen 228**

# Bevor Sie beginnen …

## **HERDT BuchPlus** – unser Konzept:

## Problemlos einsteigen – Effizient lernen – Zielgerichtet nachschlagen

Nutzen Sie dabei unsere maßgeschneiderten, im Internet frei verfügbaren Medien:

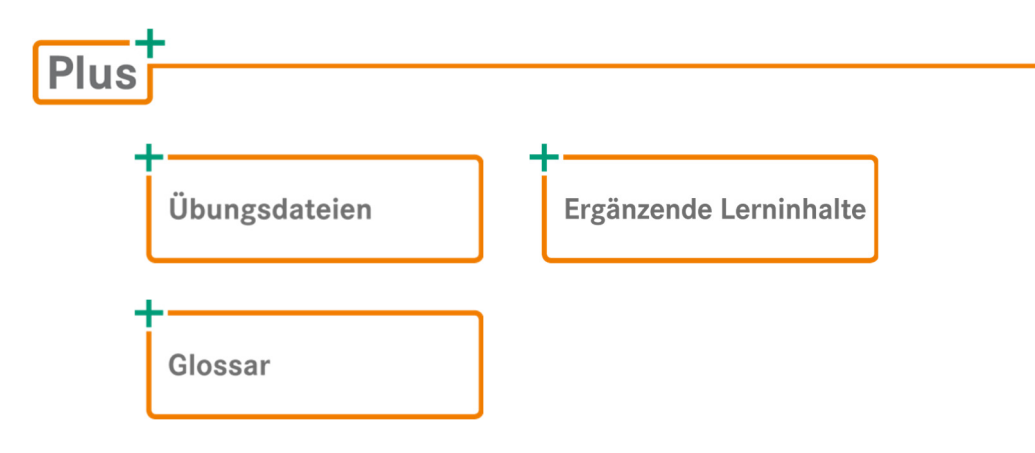

Wie Sie schnell auf diese BuchPlus-Medien zugreifen können, erfahren Sie unter *www.herdt.com/BuchPlus*.

## Empfohlene Vorkenntnisse

- $\vee$  Kenntnisse im Umgang mit Computern
- Kenntnisse in der Bedienung einer grafischen Betriebssystemoberfläche, wie z. B. Windows 8/10/11
- Kenntnisse im Umgang mit Windows-Anwendungsprogrammen

## Hinweise zu Soft- und Hardware

Für die Funktionsbeschreibungen des Buchs wurde die Desktop-Version von Adobe Acrobat Pro DC/2022 (Professional-Version) unter dem Betriebssystem Windows 10 (64 Bit) installiert.

## Inhaltliche Gliederung

Das Buch schildert zunächst kurz die Eigenschaften und Vorteile, die sich aus dem Einsatz der PDF-Technologie ergeben, und erklärt die Versionsunterschiede der Acrobat-Programmfamilie.

Im Anschluss daran werden diejenigen Funktionen von Adobe Acrobat DC erläutert, die auch unter dem Namen Acrobat Reader DC als eigenständige Anwendung kostenlos erhältlich sind.

Danach folgen die Kapitel, die das Erstellen, Modifizieren und Weiterverarbeiten von PDF-Dateien in Acrobat zum Inhalt haben, sowohl mit der Standard- als auch mit der Pro-Version. Werden in einem Kapitel Programmfunktionen beschrieben, die ausschließlich in Acrobat Pro verfügbar sind, wird darauf hingewiesen.

# 1

# 1. Adobe Acrobat kennenlernen

## 1.1 Was ist Adobe Acrobat?

Adobe Acrobat ist ein Programm zur Erstellung und Bearbeitung sogenannter **PDF-Dokumente**. Bereits Anfang der 90er-Jahre wurde von der Firma Adobe die PDF-Technologie (**P**ortable-**D**ocument-**F**ormat-Technologie) entwickelt, die zum Standard im elektronischen Dokumentenaustausch geworden ist. Das PDF-Format ist **plattformunabhängig** und wurde so definiert, dass alle wesentlichen Informationen bei der Umwandlung von Dokumentformaten nach PDF erhalten bleiben. Seit ihren Anfängen bis heute hat sich die Anwendung Adobe Acrobat zu einem mächtigen Programmpaket entwickelt und ist in unterschiedlichen Editionen erhältlich.

Seit Version 12.0 im Jahr 2015 erscheint die Software unter dem Namen **Adobe Acrobat DC**. DC ist die Abkürzung für **D**ocument **C**loud und verweist auf die integrierte, direkte Zugriffsmöglichkeit auf die Dienste der Cloud-Technologie von Adobe.

## Die Programmkomponente Acrobat Reader

Um PDF-Dateien nur anzeigen, durchsuchen, überprüfen und ausdrucken zu können, genügt beispielsweise die Acrobat-Programmkomponente **Acrobat Reader** (früher **Adobe Reader**). Auch die neueste Reader-Version DC steht als kostenlose Lesesoftware zur Verfügung – sowohl für Desktop-Computer als auch für mobile Endgeräte. Wenn Sie eine ältere Reader-Version nutzen, werden möglicherweise mit einer neueren Acrobat-Version erstellte Dokumente nicht korrekt angezeigt. Verwenden Sie immer die aktuellste Reader-Version, damit sind Sie zusätzlich besser geschützt gegen mit Schadcode infizierte PDF-Dateien.

Drucken können Sie mit dem Reader nur, wenn diese Funktion nicht per Sicherheitseinstellungen im Dokument gesperrt wurde (vgl. Kapitel 10). Ein typischer Anwendungsfall für die Sperrung der Druckfunktion sind E-Books.

## Das Programmpaket Adobe Acrobat

Wenn Sie aufwendige PDF-Dateien erstellen und umfassend bearbeiten möchten, empfiehlt sich eine der kostenpflichtigen Editionen von Adobe Acrobat. Mit den Werkzeugen von Acrobat können auch sehr umfangreiche, verschiedenartig strukturierte Dokumente komfortabel und sicher publiziert und verwaltet werden, z. B. im Bereich der Bürokommunikation, im Workflow eines Unternehmens, für das Internet oder zur Datenaufbereitung für die Druckvorstufe.

Die Bezeichnung **Adobe Acrobat** steht für die Produktfamilie von Adobe rund um die PDF-Technologie und ist zugleich der Produktname der Hauptanwendung zur Bearbeitung von PDF-Dateien.

Inzwischen gibt es eine Vielzahl an kostenlosen oder zumindest kostengünstigeren Anwendungen als Acrobat, mit denen Sie gleichfalls PDF-Dokumente erstellen, anzeigen und teilweise auch bearbeiten können. Je nach Anspruch sind diese Free- oder Shareware-Produkte zufriedenstellend. Im professionellen Umfeld (z. B. in der Druckvorstufe oder im Zusammenspiel mit anderen weitverbreiteten Adobe-Produkten in der Layout-Erstellung oder bei der Bildbearbeitung) wird vorrangig Adobe Acrobat DC eingesetzt.

## 1.2 Das PDF-Format

Die Produkte der Adobe-Acrobat-Familie arbeiten mit Dateien im **PDF-Format**. Wie der Name **P**ortable **D**ocument **F**ormat schon andeutet, handelt es sich dabei um ein **Dateiformat**, das ohne Informationsverlust zwischen Computern übertragen werden kann, unabhängig davon, ob z. B. das Seitenlayout ursprünglich an einem PC, einem Macintosh-Computer oder einem UNIX-Rechner erstellt wurde. Das Format ist **plattformunabhängig**.

Nach der Konvertierung in das PDF-Format lässt sich die Datei auf allen Zielrechnern mit dem identischen Layout anzeigen und ausdrucken. Auf dem Zielrechner muss lediglich eine PDFtaugliche Lesesoftware installiert sein. Diese Unabhängigkeit vom Betriebssystem gehört zu den großen Vorzügen der PDF-Technologie.

Wichtige Vorteile des PDF-Formats im Überblick:

- Eine PDF-Datei enthält alle Informationen zu Schriften und Grafiken der Ursprungsdatei und kann dadurch sehr einfach weitergegeben werden.
- Ersteller können ihre PDF-Dokumente durch Gebrauch der Verschlüsselungsfunktionen von Acrobat vor unbefugten Eingriffen oder Missbrauch schützen.
- Es genügt eine Lesesoftware wie zum Beispiel die kostenlos erhältliche Anwendung Acrobat Reader, um Dateien im PDF-Format anzeigen, kommentieren, validieren und ausdrucken zu können. Der Reader ist für viele Rechner-Plattformen verfügbar und wird weltweit genutzt. Die aktuelle deutsche Version können Sie im Internet unter *https://www.adobe.com/de/ acrobat/pdf-reader.html* beziehen.
- Das PDF-Format kann in unterschiedlichen Medien eingesetzt werden, z. B. im Inter- und Intranet, im Printbereich (Drucker, Druckereien) und auf DVD-ROM sowie USB-Speichermedien.
- Auch auf qualitativ durchschnittlichen Druckern lassen sich in der Regel sehr gute Ergebnisse erzielen.
- Durch Komprimierung kann ein PDF-Dokument im Vergleich zur Originaldatei erheblich geringer in der Dateigröße ausfallen, ohne dass es dabei zu großen Qualitätsverlusten kommt.
- Selbst bei speziellen Anwendungen benötigt der Empfänger einer PDF-Datei nur die PDF-Lesesoftware. Soll z. B. eine technische Zeichnung aus AutoCAD weitergegeben werden, muss normalerweise jeder Empfänger auch über diese Software verfügen, um sich die Zeichnung ansehen zu können. Wird die AutoCAD-Datei aber in das PDF-Format umgewandelt, kann sie einfach mit dem Acrobat Reader betrachtet, kommentiert und ausgedruckt werden.
- Dateien aus verschiedenen Anwendungen können mittels PDF-Konvertierung kombiniert werden. So können eine CAD-Zeichnung inklusive eines beschreibenden Textes, der aus Microsoft Word stammt, neben einer Bauteileliste (z. B. aus Microsoft Excel) in einem einzigen PDF-Dokument oder als Sammlung in einem PDF-Portfolio zusammengefasst werden.

# 1.3 Die Adobe-Acrobat-Familie

Seit der Version 6.0 wird Adobe Acrobat in verschiedenen Editionen ausgeliefert, die sich in Funktionsumfang und Preis unterscheiden. In der Version DC hat der Hersteller Adobe bei allen Acrobat-Editionen die Anbindung an seine Onlinedienste in der **Adobe Document Cloud** stärker integriert und die Handhabung weiter vereinfacht (vgl. Abschnitt 8.6). Zugleich wird mit der aktuellen Edition zusätzlich zu den gewohnten Acrobat-Dauerlizenzen ein Abonnement-Modell eingeführt. So können Sie die Software erwerben, die an Ihre Bedürfnisse optimal angepasst ist.

Zur Adobe-Acrobat-Familie zählen folgende Anwendungen:

- Acrobat Reader DC (kostenfrei mit Cloud-Grundfunktionen)
- ◆ Adobe Acrobat Standard DC (Abo)
- ◆ Adobe Acrobat Pro DC (Abo)
- Adobe Acrobat Pro 2020 (Dauerlizenz)
- Adobe Acrobat Standard 2020 (Dauerlizenz)

Abonnement- oder Dauerlizenz-Version der jeweiligen Editionen unterscheiden sich im Funktionsumfang nur hinsichtlich der Mobilfunktionen, d. h., es sind in der Dauerlizenz einige Basisfunktionen von Diensten aus der Document-Cloud enthalten. Der volle Cloud-Funktionsumfang ist jedoch nur als Abo zu erhalten, wobei Funktionen auch einzeln abonniert werden können. Grundlage dieses Buchs ist die Desktop-Version von **Adobe Acrobat Pro DC** für Windows. Alle Funktionen von Acrobat Reader DC und Adobe Acrobat Standard 2020 sowie Adobe Acrobat Pro 2020 sind in der Beschreibung mit eingeschlossen.

Die sogenannte Cloud bezeichnet ein globales IT-Netzwerk mit sowohl öffentlichem als auch privatem, eingeschränkten Zugang. Über die Cloud kann auf Dienste und Anwendungen per Browser oder entsprechend ausgelegte lokale Desktop-Anwendungen zugegriffen werden. Diese können in der Regel bedarfsorientiert abonniert werden.

Warnhinweis: Adobe ist eine US-Firma und unterliegt damit den Gesetzen der Vereinigten Staaten von Amerika, unabhängig vom physikalischen Standort der Cloud-Server. Dort gilt seit 2001 der USA PATRIOT Act, der den US-Behörden im Verdachtsfall Zugriff auf Ihre Daten erlaubt (siehe dazu auch *http://de.wikipedia.org/wiki/ USA\_PATRIOT\_Act*).

Die folgende Tabelle liefert einen Überblick über die wichtigsten Merkmale der im Buch behandelten Acrobat-DC-Editionen:

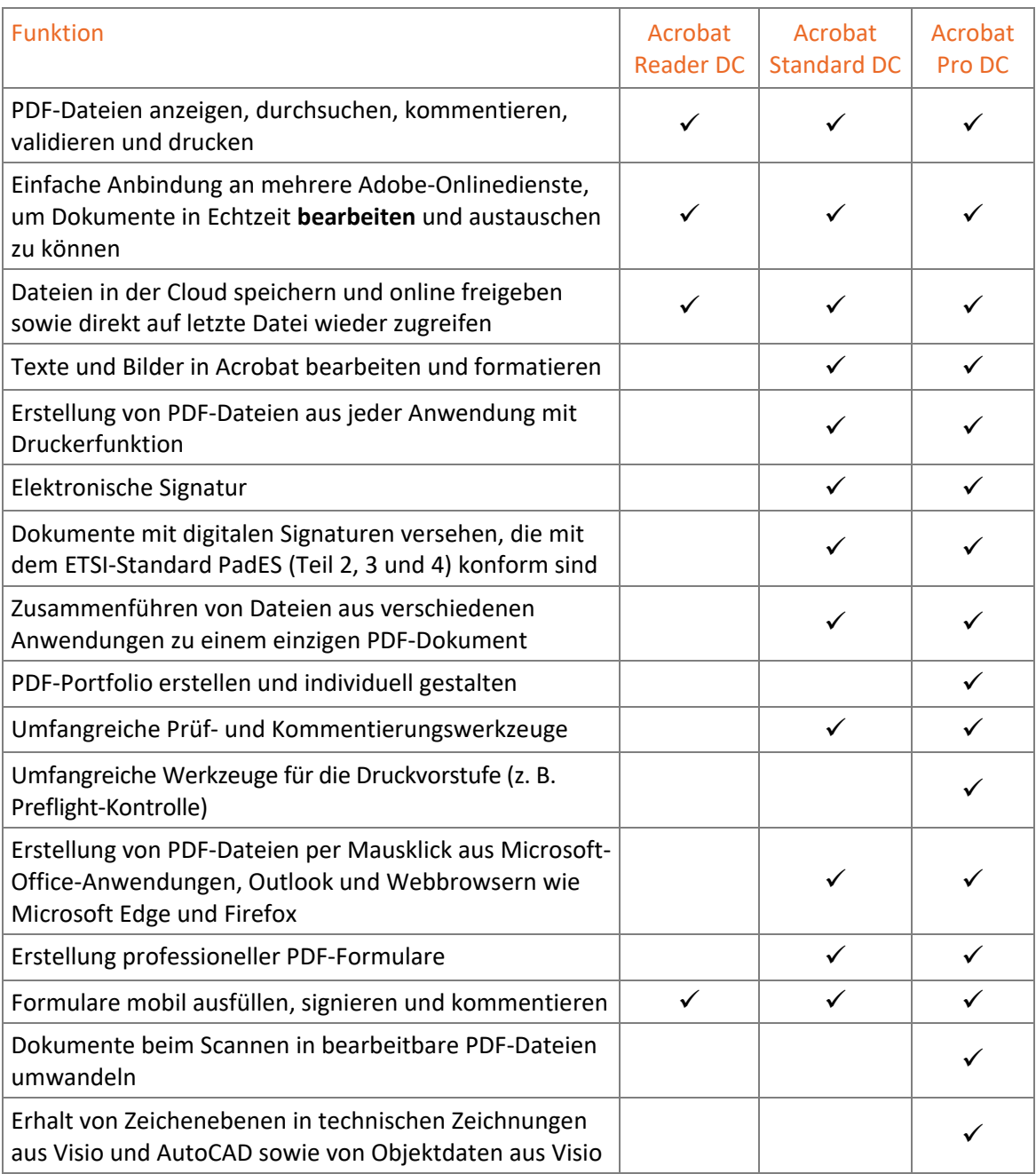

Wird im Buch der Begriff Adobe Acrobat verwendet, so bezieht er sich sowohl auf die Standardals auch auf die Pro-Version DC. In Kapiteln, die ausschließlich Komponenten und Funktionen der Pro-Version behandeln, ist dies in der Überschrift vermerkt. Gibt es nur geringe Abweichungen von der Standard- zur Pro-Version, wird dies an den entsprechenden Textstellen vermerkt.

# 1.4 Die Installation

## Hardware-Voraussetzungen

Voraussetzung für die Arbeit mit Adobe Acrobat DC sind PCs mit den Betriebssystemen Microsoft Windows 7 SP1 (32 Bit und 64 Bit), Windows 8 (32 Bit und 64 Bit), Windows 10 (32 Bit und 64 Bit), Windows 11 (64 Bit) sowie Microsoft Windows Server 2008 R2 (64 Bit), 2012 (64 Bit), 2012 R2 (64 Bit), 2016 (64 Bit) oder 2019 (64 Bit). Bei Apple-Macintosh-Rechnern ist macOS X ab Version 10.13 erforderlich. Für mobile Endgeräte gibt es Adobe-Acrobat-DC-Funktionen und Acrobat Reader DC sowohl für das Betriebssystem Android (unterschiedliche Anforderungen je nach Gerät) sowie für iOS (ab iO8.0 und neuer) und Windows Phone (ab Windows Phone 8). Für andere Betriebssysteme können Sie bei Bedarf frühere Versionen der Lesesoftware Acrobat Reader unter *http:// get.adobe.com/ de/reader/otherversions/* beziehen. Auf dieser Website finden Sie auch die jeweiligen Systemanforderungen zu den verschiedenen Reader-Versionen.

## Acrobat Reader DC installieren

Der Acrobat Reader DC kann von der Adobe-Website unter *https://get.adobe.com/de/ reader/* heruntergeladen und automatisch direkt installiert werden.

Haben Sie die Reader-Software über einen anderen Anbieter als *.exe*-Datei erhalten, erfolgt die Installation wie gewohnt über den Setup-Assistenten. Dabei müssen Sie die Benutzerkontensteuerungsabfrage von Windows bestätigen und können den Installationspfad bei Bedarf anpassen. Außerdem können Sie festlegen, dass Acrobat Reader die Standardanwendung zum Öffnen von PDF-Dokumenten sein soll.

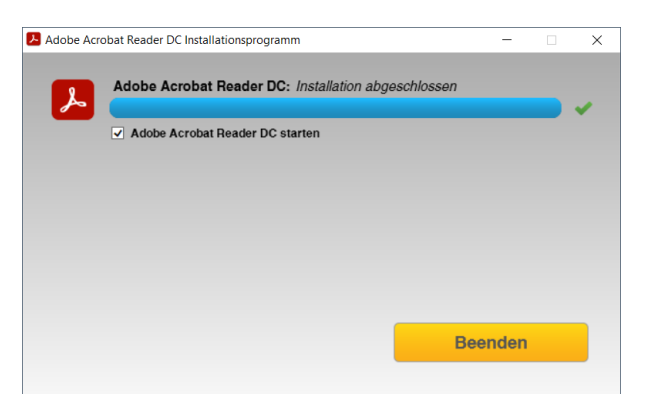

#### Updates installieren

Starten Sie den Acrobat Reader DC (Lizenzvertrag bestätigen) und lassen Sie nach Updates suchen  $\circlearrowleft$ . Standardmäßig sucht der Reader selbstständig nach Updates und informiert Sie, wenn vorhanden, durch ein Symbol in der Taskleiste. Die Installation müssen Sie manuell vornehmen.

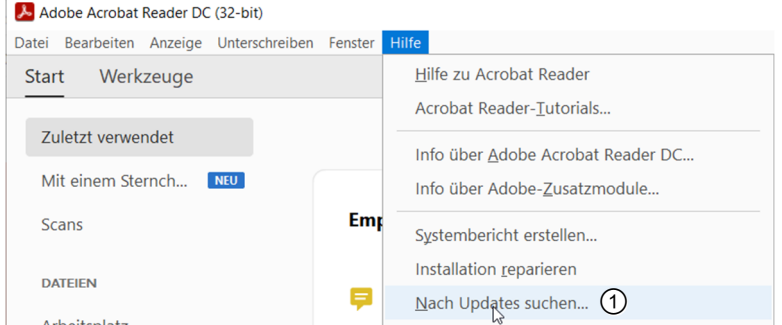

Eventuell ist nach dem Einspielen vorhandener Updates ein Neustart erforderlich, der Adobe-Komponenten automatisch mit Windows starten lässt.

## Adobe Acrobat DC installieren

Eine kostenlose 7-Tage-Testversion des Acrobat Pro DC können Sie unter *https:// www.acrobat.com/de\_de/free-trial-download.html* herunterladen.

- Registrieren Sie sich, um eine Adobe-ID zu erhalten, mit der Sie sich später auch für die Cloud-Dienste anmelden können.
- Nach erfolgtem Login starten Sie das Installationsprogramm direkt von der Website aus.

Die Online-Installation wird vom Installer automatisch durchgeführt. Entsprechend der Länderangabe bei der Registrierung wird auch die Sprachversion automatisch gewählt.

- Nach der Fertigstellung müssen Sie Ihren Rechner neu starten.
- Starten Sie Acrobat DC, indem Sie in der Windows-Taskleiste in das Suchfeld klicken und dort die ersten Buchstaben eingeben, etwa acr 1.
- Klicken Sie auf *Adobe Acrobat DC*, um das Programm zu starten.
- Klicken Sie auf *Test beginnen*, um die Anwendung zu starten.

Die Installation einer lizenzierten Acrobat DC Edition verläuft genauso wie bei der Testversion beschrieben.

### Updates installieren

Bezüglich des Einspielens von Programm-Updates gehen Sie analog zum Acrobat Reader DC vor.

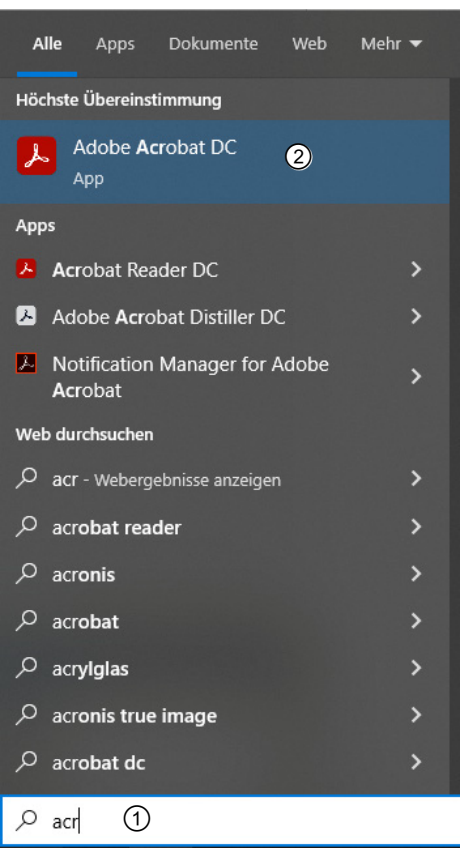

*Acrobat DC starten* 

# 1.5 Die Komponenten von Acrobat Standard DC/Pro DC

Mit Adobe Acrobat erhalten Sie je nach Version ein ganzes Paket von Anwendungen für die Arbeit mit PDF-Dokumenten. Die wichtigsten Komponenten sind:

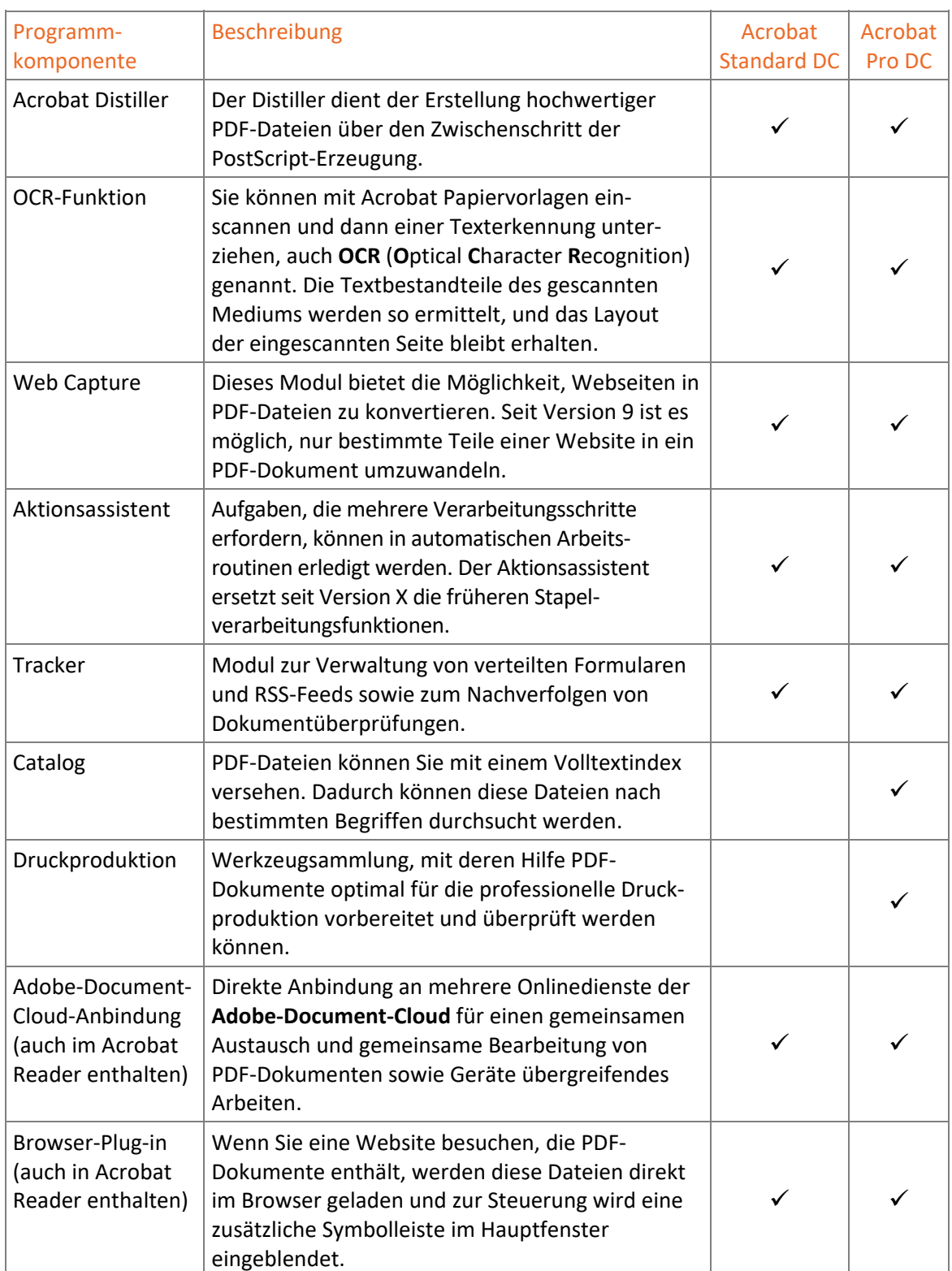

## Plug-ins im Überblick

Um sich einen Überblick zu verschaffen, welche Zusatzmodule bei jedem Programmstart geladen werden, rufen Sie das entsprechende Register wie folgt auf:

- Starten Sie Acrobat oder Acrobat Reader.
- Wählen Sie den Menüpunkt *Hilfe Info über Adobe-Zusatzmodule*.

Durch einen Klick auf den gewünschten Eintrag erhalten Sie rechts daneben Informationen zur Funktion des Moduls sowie darüber, ob es standardmäßig mit Programmstart geladen wird oder nicht  $\odot$ .

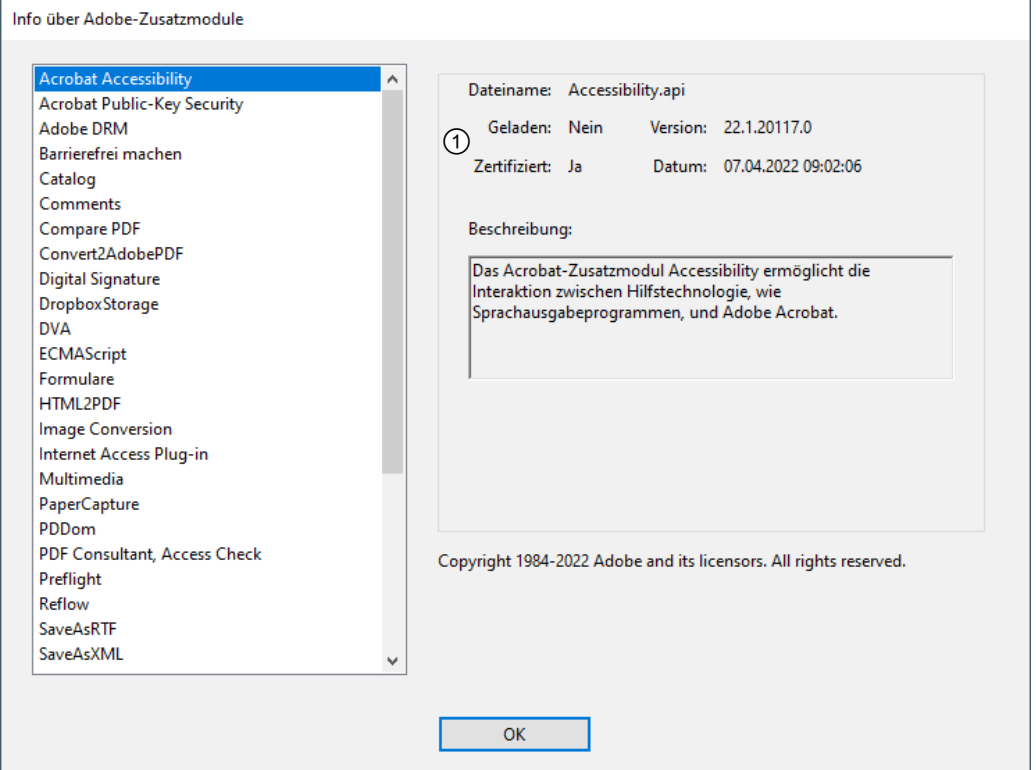

*Alle verfügbaren Plug-ins des Adobe Acrobat in der Übersicht* 

#### Zusatzmodule deaktivieren

Jedes Zusatzmodul verlängert die Programmladezeit und erhöht den Speicher- und Energiebedarf der Acrobat-Anwendungen. Sie können jedoch nicht benötigte Zusatzmodule deaktivieren, sodass diese beim nächsten Start von Acrobat oder Acrobat Reader nicht mehr ausgeführt werden.

Wechseln Sie in das Verzeichnis, in dem sich die Plug-ins von Acrobat befinden.

Wenn Sie Acrobat online mit dem Adobe Installer installiert haben, wurde automatisch der Standard-Installationspfad gewählt. Die Plug-ins finden Sie hierbei unter dem Pfad *C:\Program Files(x86)\ Adobe\Acrobat DC\Acrobat\plug\_ins*.

| U<br>╤│<br>plug_ins                                               |                         |                                                                |                         |                                            |                                        | □                  | ×                   |
|-------------------------------------------------------------------|-------------------------|----------------------------------------------------------------|-------------------------|--------------------------------------------|----------------------------------------|--------------------|---------------------|
| Datei<br>Start<br>Freigeben                                       | Ansicht                 |                                                                |                         |                                            |                                        |                    | Ø                   |
| An Schnellzugriff Kopieren Einfügen<br>anheften<br>Zwischenablage | ŏб<br>$M_{\rm{m}}$<br>同 | Verschieben nach *<br><b>E</b> Kopieren nach ™<br>Organisieren | X Löschen<br>Umbenennen | 喢.<br>≢ใ∙<br>Neuer<br>Ordner<br><b>Neu</b> | E<br>λ<br>Eigenschaften<br>ø<br>Öffnen | 噐<br>Auswählen     |                     |
| « Adobe » Acrobat DC » Acrobat » plug ins<br>←                    |                         |                                                                |                         |                                            |                                        |                    |                     |
|                                                                   |                         |                                                                |                         | v ö                                        | "plug ins" durchsuchen                 |                    | ۹                   |
|                                                                   | Name                    |                                                                |                         | Änderungsdatum                             | Typ                                    | Größe              |                     |
| Schnellzugriff                                                    | <b>AcroForm</b>         |                                                                |                         | 19.08.2018 18:54                           | Dateiordner                            |                    |                     |
| Desktop<br>sÞ                                                     |                         | <b>Annotations</b>                                             |                         | 19.08.2018 18:54                           | Dateiordner                            |                    |                     |
| Downloads<br>À                                                    |                         | html2pdf<br>19.08.2018 18:54                                   |                         |                                            | Dateiordner                            |                    |                     |
| Dokumente<br>÷                                                    |                         | Multimedia<br>19.08.2018 18:54                                 |                         |                                            | Dateiordner                            |                    |                     |
| <b>Bilder</b><br>÷                                                |                         | <b>PaperCapture</b><br>19.08.2018 18:54                        |                         |                                            | Dateiordner                            |                    |                     |
| Kap01                                                             |                         | 19.08.2018 18:54<br>pi brokers                                 |                         |                                            | Dateiordner                            |                    |                     |
| Musik                                                             |                         | 19.08.2018 18:54<br>Preflight                                  |                         |                                            | Dateiordner                            |                    |                     |
| <b>Videos</b>                                                     |                         | <b>SaveAsNonPDF</b><br>19.08.2018 18:54                        |                         |                                            | Dateiordner                            |                    |                     |
|                                                                   | SaveAsXML               |                                                                |                         | 19.08.2018 18:54                           | Dateiordner                            |                    |                     |
| <b>Creative Cloud Files</b>                                       | Scan                    |                                                                |                         | 19.08.2018 18:54                           | Dateiordner                            |                    |                     |
| <b>Conceptive</b>                                                 | TouchUp                 |                                                                |                         | 19.08.2018 18:54                           | Dateiordner                            |                    |                     |
|                                                                   | 鸙                       | Accessibility                                                  |                         | 29.06.2018 16:56<br>29.06.2018 16:56       | <b>API-Datei</b>                       | 496 KB             |                     |
| <b>Dieser PC</b>                                                  | 鸙                       | <b>AcroForm</b><br>鸙<br>Annots                                 |                         |                                            | API-Datei                              | 13.002 KB          |                     |
| 3D-Objekte                                                        | ≝                       |                                                                |                         | 29.06.2018 16:56<br>29.06.2018 16:56       | API-Datei<br>API-Datei                 | 7.288 KB<br>230 KB |                     |
| $\equiv$ Bilder                                                   |                         | Catalog<br>鸙<br><b>Checkers</b><br>29.06.2018 16:56            |                         |                                            | <b>API-Datei</b>                       | 794 KB             |                     |
| Desktop                                                           | 单<br>Compare            |                                                                |                         | 29.06.2018 16:56                           | <b>API-Datei</b>                       | 440 KB             |                     |
| Dokumente                                                         | ≝<br><b>DigSig</b>      |                                                                |                         | 29.06.2018 16:56                           | API-Datei                              | 1.304 KB           |                     |
| <b>Downloads</b>                                                  | m<br><b>DistillerPI</b> |                                                                |                         | 29.06.2018 16:56                           | API-Datei                              | 126 KB             |                     |
| Musik                                                             | ▫                       | DropboxStorage                                                 |                         | 29.06.2018 07:56                           | <b>API-Datei</b>                       | <b>190 KB</b>      |                     |
| <b>Videos</b>                                                     | $\Box$ DVA              |                                                                |                         | 29.06.2018 16:56                           | API-Datei                              | 126 KB             |                     |
| <sup>15</sup> Lokaler Datenträger                                 | ≝<br>eBook              |                                                                |                         | 29.06.2018 16:56                           | API-Datei                              | <b>45 KB</b>       |                     |
| Lokaler Datenträger                                               | EScript                 |                                                                |                         | 29.06.2018 16:56                           | <b>API-Datei</b>                       | 2.562 KB           |                     |
|                                                                   | HTML2PDF                |                                                                |                         | 29.06.2018 16:56                           | <b>API-Datei</b>                       | 2.016 KB           |                     |
| Netzwerk                                                          | ш<br><b>IA32</b>        |                                                                |                         | 29.06.2018 16:56                           | <b>API-Datei</b>                       | <b>107 KB</b>      |                     |
|                                                                   | 鱼                       | <b>ImageConversion</b>                                         |                         | 29.06.2018 16:56                           | API-Datei                              | 2.073 KB           |                     |
|                                                                   |                         | <sup>■</sup> MakeAccessible                                    |                         | 02.08.2018 17:43                           | <b>API-Datei</b>                       | 2.498 KB           |                     |
| 47 Elemente                                                       |                         |                                                                |                         |                                            |                                        |                    | 胆<br>$\blacksquare$ |

*Plug-ins von Adobe Acrobat DC* 

 Erstellen Sie im Ordner *C:\Program Files (x86)\Adobe\Acrobat DC\Acrobat* einen neuen Unterordner, z. B. mit dem Namen *plug\_ins\_optional*. Verschieben Sie die nicht weiter benötigten Zusatzmodule in diesen Ordner.

Wollen Sie die Zusatzmodule später wieder nutzen, müssen Sie sie in das Verzeichnis *..\plug\_ins* zurückverschieben.

# 1.6 Einsatzmöglichkeiten der PDF-Technologie

Das PDF-Format ist als Standard für den Austausch elektronischer Dokumente etabliert. Für fast alle Betriebssysteme gibt es entsprechende Anzeigeprogramme (ein Großteil davon kostenlos). Somit ist die originalgetreue Darstellung auf fast allen Plattformen gewährleistet. Zusätzlichen Nutzwert bieten z. B. das Einbinden von multimedialen Inhalten, ausfüllbaren Formularen oder Kommentierfunktionen bei der Bearbeitung eines Dokumentes durch mehrere Personen. Für mobile Endgeräte gibt es die mobilen Varianten des Adobe Acrobat und Reader. Damit können Sie z. B. problemlos E-Mail-Anhänge auf diesen Geräten anzeigen. Zoomen und Scrollen, Multi-Touch-Gesten, dynamische Anpassung an die Displaygröße oder automatisches Ausrichten zwischen Hoch- und Querformat sind möglich. Nachfolgend werden einige Bereiche angeführt, die schon lange von der PDF-Technologie profitieren.

## E-Mail

Da heute die meisten Anwender PDF-Dokumente öffnen können, eignen sich PDF-Dateien bestens zum Versand per E-Mail. Der Ersteller einer PDF-Datei kann beliebige Dateiformate nach PDF konvertieren und als E-Mail-Anhang auf einfache Weise weitergeben.

Viele von Acrobat direkt unterstützte Anwendungen verfügen über eine eigene Schaltfläche (hier mit Symbol aus Microsoft Office 365)*: Erstellen und zur Überprüfung senden* . Per Mausklick können Sie damit die PDF-Konvertierung vornehmen und das Dokument sofort im E-Mail-Client verschicken.

### Internet

PDF-Dateien werden oft anstelle von HTML-Seiten im Internet veröffentlicht. Die Anzeige erfolgt direkt im Browser (vgl. Abschnitt 1.4), oder die Dokumente werden zum Download angeboten, z. B. druckfreundliche Ausgaben einer komplexen Internetseite im PDF-Format. Um diese Funktionen automatisch nutzen zu können, muss der verwendete Browser auf das entsprechende Acrobat-Plug-in bzw. -ActiveX-Control zugreifen können. Die Browser Google Chrome und Firefox werden von Acrobat direkt unterstützt und bei der Installation von Acrobat um entsprechende Symbolschaltflächen erweitert. Andere Browser der neueren Generation greifen in der Regel automatisch auf das Acrobat-Plug-in zu, wenn Acrobat Reader auf dem System installiert ist, oder beinhalten selbst ein Plug-in für die PDF-Anzeige.

Um die optimale Darstellung von PDF-Dokumenten im Browser sicherzustellen, ist es ratsam, immer die aktuellste Browserversion zu verwenden. Moderne Browser wie Microsoft Edge, Firefox, Chrome, Opera und Safari bieten Ihnen heutzutage automatisch ihre aktuellsten Updates an.

## Mobile Endgeräte

Die vielseitige und geräteübergreifende Einsatzmöglichkeit von PDF-Dokumenten ermöglicht auch den Einsatz auf mobilen Endgeräten mit Touchscreen-Bedienung. Im Zusammenspiel mit der *Adobe Document Cloud* ist geräte- **und** ortsunabhängiges Arbeiten mit PDF-Dokumenten an mehreren Rechnern komfortabel – ohne Umweg über E-Mail-Versand – möglich.

## Präsentationen

Steht bei der Durchführung von Präsentationen, z. B. auf Messen, die benötigte Software nicht oder nur in einer veralteten Version auf dem Präsentationsrechner zur Verfügung, oder sind von Ihnen verwendete Schriften nicht installiert, kann das PDF-Format Abhilfe schaffen: Ähnlich wie bei Microsoft PowerPoint können Seitenübergänge eingerichtet werden. Sound- und Video-Einbindung sind als Gestaltungsmittel ebenfalls möglich.

Um sicherzugehen, dass Ihre Präsentation auf dem Präsentationsrechner korrekt abgespielt werden kann, sollten Sie immer einen Datenträger mit dem aktuellen Acrobat Reader mitführen, um diesen ggf. noch installieren zu können.

## Archivierung

Wer seine digitalen Daten mehrere Jahre sichern muss, braucht ein Format, das auch nach längerer Zeit noch unterstützt wird. Veraltete Formate werden oft nur noch unzureichend unterstützt oder können gar nicht mehr in aktuelle Anwendungen importiert werden.

Anders beim PDF-Format: Genau wie bei der Verwendung des PostScript-Formats werden die Daten hier unabhängig vom Ausgabegerät abgelegt und sind somit auch in einigen Jahren noch auf einem beliebigen Drucker originalgetreu ausdruckbar. PDF-Dokumente können mit Acrobat in das PDF/A-Format konvertiert werden, eine ISO-Norm, die möglichst verlustfreie Langzeitarchivierung sicherstellen soll (vgl. Abschnitt 3.5).

Außerdem können Sie auf Papier gedruckte Vorlagen mit Acrobat einscannen, per Texterkennung in das PDF-Format überführen und mit dem identischen Layout der Papiervorlage digital ablegen (vgl. Abschnitt 3.4).

## Umfangreiche Dokumentsammlungen auf DVD-ROM und USB-Speicherstick

Auf einer DVD oder einem USB-Speicherstick können sehr viele PDF-Seiten abgelegt werden. Eine PDF-Seite in DIN-A4-Blattgröße mit Text und Abbildung, die mit der Adobe-PDF-Standardeinstellung konvertiert wurde, hat durchschnittlich ca. 50 KB Speicherbedarf. Auf einer einfachen DVD-ROM mit 4,70 GB Speichervolumen ist somit für ca. 100.000 PDF-Seiten Platz. Ein Vielfaches davon kann man dementsprechend auf den heute üblichen USB-Speichersticks unterbringen.

Zusätzlich erlaubt die PDF-Technik, dass PDF-Dokumente indexiert und durchsuchbar gemacht werden können. Deshalb stellen viele Softwarehersteller Hilfetexte und Programmdokumentationen oder Zeitschriftenverlage die komplette Heftreihe eines Jahres im PDF-Format zur Verfügung. Auch umfangreiche E-Mail-Korrespondenz kann ins PDF-Format konvertiert, in Acrobat indexiert und durchsuchbar gemacht und anschließend auf externen Speichermedien platzsparend aufbewahrt werden.

## Werkzeug für Arbeitsgruppen

Die Arbeit von Projektteams und Arbeitsgruppen einer Firma wird durch den Einsatz der PDF-Technologie viel einfacher, da nicht mehr jedes Teammitglied zwingend über die gleiche Rechnerkonfiguration und Software-Ausstattung verfügen muss, um mit den Kollegen beispielsweise ein Broschüren-Layout besprechen zu können. Es genügt im Beispiel, wenn der Entwurf als PDF-Datei verteilt wird. Korrekturwünsche oder Änderungsvorschläge können danach von allen Beteiligten in Acrobat Reader als Kommentare eingefügt werden.

Die erweiterte und vereinfachte Anbindung an Anwendungen in der Adobe Document Cloud ermöglicht darüber hinaus eine standortübergreifende Zusammenarbeit.

Mittels digitaler Unterschriften können Änderungen zertifiziert und zurückverfolgt werden. Und damit kein Unbefugter die PDF-Dateien einsehen oder ändern kann, bietet sich an, von den umfangreichen Sicherheitsfunktionen in Acrobat Gebrauch zu machen.